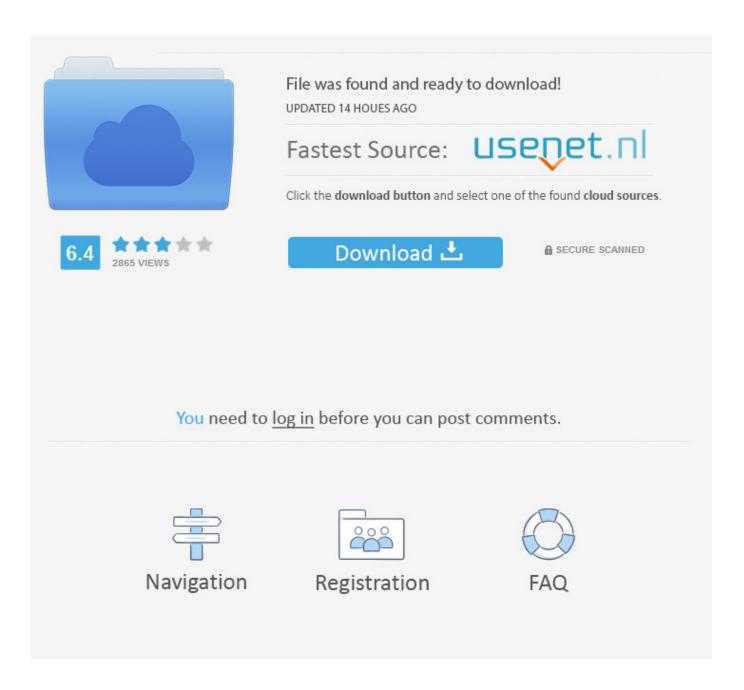

Parallels For Mac Windows 10 Download

## Parallels Desktop<sup>®</sup> 11 for Mac

Extend Quick Look to Windows using Parallels Desktop 11 for Mac

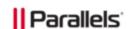

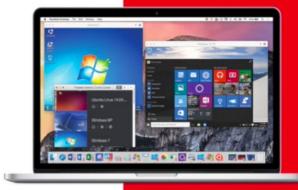

Parallels For Mac Windows 10 Download

2/4

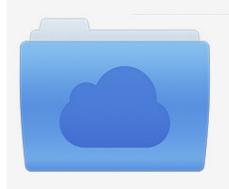

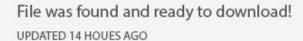

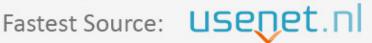

Click the download button and select one of the found cloud sources.

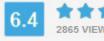

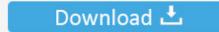

**⋒** SECURE SCANNED

You need to <u>log in</u> before you can post comments.

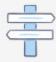

Navigation

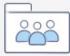

Registration

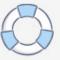

If you don't have a Windows copy, you can purchase Windows 10 from the MSOfficeWorks.. Client for Windows 10 Parallels Client, when connected to Parallels Remote Application Server, provides secure access to business applications, virtual desktops, and data from your device.

Mcafee internet security for mac promo code Now you can save 25% on all editions of parallels desktop for MAC.. Other improvements in Parallels Desktop include Windows print page setup, volume control synchronization, and location services support.

## parallels windows 10

parallels windows, parallels windows 10, parallels windows 10 black screen, parallels windows m1, parallels windows 10 activation key, parallels windows license, parallels windows on mac, parallels windows arm, parallels windows 10 no internet, parallels windows 10 stuck on starting, parallels windows 7

iso image from Parallels VM wizard First, you need to have the installation image and product key for your Window 10.. Parallels Desktop 13 crack also detects whether MAC or Windows is being used to open a particular file, and asks whether the file type should always open with that program.. Already have a Windows key!Microsoft Windows 10 DownloadClient for Windows 10 Parallels Client, when connected to Parallels Remote Application Server, provides secure access to business applications, virtual desktops, and data from your device.. com store: After the purchase please visit the page to create your own installation media: • On the, choose the required edition and click Confirm.

## parallels windows 10 black screen

Microsoft Windows 10 DownloadHave you just installed Parallels Desktop 11 for Mac and need to set up your first virtual machine? Odds are you're looking for the latest version of Windows, right? Here are the instructions on how to install Windows 10 on Parallels Desktop 11 for Mac! Get Windows 10 from Microsoft and/or download Windows 10.. If you have already installed Windows 10, Windows 8 1, Windows 8, or Windows 7 on your Mac using Boot Camp, you can set Parallels Desktop to run Windows from the Boot Camp Partition or import Windows and your data from Boot Camp into Parallels Desktop as a new virtual machine.

## parallels windows 10 activation key

e10c415e6f